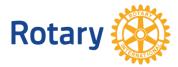

# HOW TO USE THE GRANT CENTER

The Grant Center is the place to go for everything you need to do online for your Rotary Foundation grants, and it keeps all of Rotary's grant-related resources handy for you. This guide will show you how to use it to navigate the updated system, apply for a global grant, and, for district leaders only, apply for a district grant. We'll update this guide with information about other tasks, like reporting on grants, as those functions become available in the Grant Center. For general information about grants, go to My Rotary's <u>Apply for Grants</u> page.

### Navigating the Grant Center

The Grant Center's landing page gives an overview of Rotary grants and links to helpful resources.

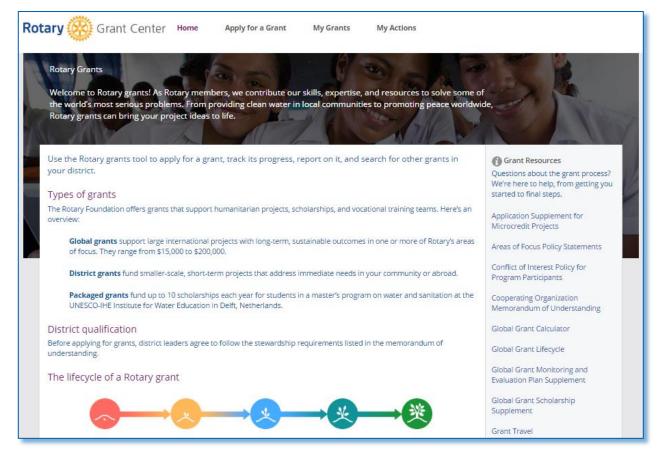

Use the menus at the top to navigate the Grant Center. Choose **My Grants** to see all of the grants you're involved in.

| Rotary Grant Center Home Apply for a Grant My Grants My Actions               |                                                                                                    |
|-------------------------------------------------------------------------------|----------------------------------------------------------------------------------------------------|
| Rotary Grants   My Grants                                                     | District Number: 6450 District Status: 🛇 Qualified                                                                       |
| My Grants<br>Here's an overview of all the Rotary grants you're involved in.  | Grant Resources<br>Questions about the grant process? We're<br>here to help, from getting you started to<br>final steps. |
| Draft Search:                                                                 | Application Supplement for Microcredit                                                                                   |
| Grant Number \$     Grant Title \$       Date Created \$     Last Activity \$ | Projects<br>Areas of Focus Policy Statements                                                                             |
| DG1737055 01/07/2016 04/11/2015                                               | Conflict of Interest Policy for Program<br>Participants                                                                  |
| Authorization Required Search:                                                | Cooperating Organization Memorandum<br>of Understanding                                                                  |
| Grant Number \$     Grant Title \$       Date Created \$     Last Activity \$ | Global Grant Calculator                                                                                                  |
| View Grants                                                                   | Global Grant Lifecycle<br>Global Grant Monitoring and Evaluation<br>Plan Supplement                                      |

Go to **My Actions** to see the grants you're involved in that require action.

| Rotary 🛞 Grant Center Home Appl                                                                                                    | y for a Grant My Grants            | My Actions |                                                                                                    |
|----------------------------------------------------------------------------------------------------|------------------------------------|------------|----------------------------------------------------------------------------------------------------|
| Rotary Grants   My Actions                                                                                                    |                                    | Distric    | tt Number: 6450 District Status: 🥑 Qualified                                                                                                    |
| My Actions<br>We want to make applying for and using grants as simple<br>each grant forward. Follow the link in the last column wh<br>Authorization Required |                                    | ер.        | Grant Resources<br>Questions about the grant process? We're<br>here to help, from getting you started to<br>final steps.<br>Application Supplement for Microcredit |
| Grant Number<br>¢ Grant Title \$                                                                                                    | Date Created   Last Activity       |            | Projects<br>Areas of Focus Policy Statements                                                                                                    |
|                                                                                                    |                                    |            | Conflict of Interest Policy for Program<br>Participants                                                                                                    |
| Approved                                                                                                    | Sean                               | ch:        | Cooperating Organization Memorandum<br>of Understanding                                                                                                    |
| Grant Number Date Approved                                                                                                    | Payment<br>Status \$ Report Due \$ |            | Global Grant Calculator<br>Global Grant Lifecycle                                                                                                    |

# Applying for a Global Grant

#### To start a global grant application, go to **Apply for a Grant**.

| Rotary 🛞 Grant Ce                                  | enter Home                                                                                                    | Apply for a Grant                                                                                                    | My Grants                                                                                                    | My Actions                                                                                                    |                                                                                                    |
|----------------------------------------------------|----------------------------------------------------------------------------------------------------|----------------------------------------------------------------------------------------------------|----------------------------------------------------------------------------------------------------|----------------------------------------------------------------------------------------------------|----------------------------------------------------------------------------------------------------|
| Rotary Grants   Apply for a Grant                  | :                                                                                                    |                                                                                                    |                                                                                                    | C                                                                                                    | District Number: 6450 District Status: 🥑 Qualified                                                                                                    |
| 1 1 1 1 1 1 1 1 1 1 1 1 1 1 1 1 1 1 1              | grants that suppor<br>grant, let's cover so<br>national humanita<br>esults in one or m<br>• The application<br>and financing,<br>• Make sure that :<br>feasible, your ar | ime important points a<br>rian projects, scholars<br>ore of Rotary's areas o<br>asks about your grant<br>the grant falls within R | bout each type.<br>hips, and vocation<br>if focus.<br>'s objectives, partic<br>lotary's global grar<br>re qualified to add | al training teams that have<br>cipants, sustainability, budg<br>at guidelines, is technically<br>ress this need, and issues | et,<br>Grant Resources<br>Questions about the grant process? We're<br>here to help, from getting you started to<br>final steps.<br>Application Supplement for Microcredit<br>Projects<br>Areas of Focus Policy Statements<br>Conflict of Interest Policy for Program<br>Participants<br>Cooperating Organization Memorandum<br>of Understanding<br>Global Grant Calculator |
| District Grants<br>District grants fund smaller-sc |                                                                                                    | ojects that address imi                                                                                                    | mediate needs in y                                                                                                    | our community or abroad.                                                                                                    | Global Grant Lifecycle<br>Global Grant Monitoring and Evaluation<br>Plan Supplement<br>Global Grant Scholarship Supplement                                                                                                    |
| Each district chooses the activ                    |                                                                                                    |                                                                                                    | f their District Des                                                                                                    | ignated Funds to a district                                                                                                 | Grant Travel                                                                                                    |
|                                                    | Grant applicatio                                                                                                    | ns need to be authori                                                                                                    |                                                                                                    | governor, district Rotary<br>mittee chair and submitted                                                                     | Guidelines for Poten/ Foundation Funded                                                                                                    |

#### Choose Global Grant from the list at the bottom of the page and click or tap Let's begin!

|   |                                                                                                    | Training Plan for Global Grants                |
|---|----------------------------------------------------------------------------------------------------|------------------------------------------------|
|   | Apply Now                                                                                                    | Vocational Training Team Itinerary             |
|   | Begin the grant application only after your club or district and partners by the related the project plan and you've contacted your district about your project's need for funding. Answer on present present on clearly and concisely. Your regional grants officer will work with you to make any changes your contacted in order to meet grant criteria. | Vocational Training Team Member<br>Application |
|   | Choose the type of grant you're applying for:<br>Select Grant Type   Let's begin!                                                                                                    |                                                |
| L |                                                                                                    |                                                |

In **step 1**, **Basic Information**, start by telling us your project's name, what type of project it is, and the host and international contacts. (Whenever you aren't sure how to answer a question, you can click or tap on the question mark icon for more information.) After you've done this, use the **Save & Continue** button to move to the next step.

| Grant Application                                                                                                    | GRANT INFORMATION                                                                                        |
|----------------------------------------------------------------------------------------------------|----------------------------------------------------------------------------------------------------|
|                                                                                                    | GRANT NUMBER                                                                                             |
| All fields are required unless noted as "optional".                                                                                                    |                                                                                                    |
| Step 1: Basic Information                                                                                                    | STATUS                                                                                                   |
| Enter some basic information, and then we'll give your application a number.                                                                                   | LAST ACTIVITY                                                                                            |
| What's the name of your project?                                                                                                    | 24/10/2016                                                                                               |
|                                                                                                    | Print application (PDF)                                                                                  |
| 100/100 characters                                                                                                    | 0.0                                                                                                    |
| What type of project are you planning?         Check all that apply. This will tell us what else we need to ask you.         ⑦                                 | Grant Resources<br>Questions about the grant process? We're<br>here to help, from getting you started to |
| A humanitarian project<br>Address community needs and produce sustainable, measurable outcomes                                                                 | final steps.                                                                                             |
| Vocational training                                                                                                    | Application Supplement for Microcredit<br>Projects                                                       |
| Build skills within a community by supporting a team of professionals that will travel abroad to train or learn from<br>colleagues in the community they visit | Areas of Focus Policy Statements                                                                         |
| A scholarship<br>Fund international graduate-level study by someone seeking a career within an area of focus                                                   | Conflict of Interest Policy for Program<br>Participants                                                  |
| Select the primary primary international contacts for this project.                                                                                            | Cooperating Organization Memorandum<br>of Understanding                                                  |
| Name Club District Sponsor Role                                                                                                    | Global Grant Calculator                                                                                  |
| +Add P sector V Notify Primary Contact                                                                                                    | Global Grant Lifecycle                                                                                   |
| X Switch host, international contacts, and committees.                                                                                                    | Global Grant Monitoring and Evaluation<br>Plan Supplement                                                |
|                                                                                                    | Global Grant Scholarship Supplement                                                                      |
| Save & Continue Exit                                                                                                    | Global Grant Scholarship Supplement                                                                      |
| Grant Center now assigns your project a number.<br>Grant Application                                                                                           | INFORMATION                                                                                              |
| aving Mothers and Children in Guinea                                                                                                    | GRANT NUMBER<br>GG1744555                                                                                |
| l fields are required unless noted as "optional".                                                                                                    | 001744555                                                                                                |
| Step 1: Basic Information 🗸                                                                                                    | status<br>Draft                                                                                          |
| Step 2: Committee Members                                                                                                    |                                                                                                    |
|                                                                                                    | 24/10/2016                                                                                               |
| Who will serve on the grant's Host committee?                                                                                                    |                                                                                                    |
| Name Club District Role                                                                                                    | AUTO-SUBMIT ⑦<br>C Auto-submit is ON                                                                     |
| + Add Committee Members Votify Committee Members                                                                                                    |                                                                                                    |
| Who will serve on the grant's International committee? (2)                                                                                                    | Save & exit application                                                                                  |

Now you're at **step 2**, **Committee Members**. Add the members of the project committee — both those from the host sponsor, located where the project will be carried out, and the international sponsor. Answer the question about conflicts of interest. Again in this step and in all steps, you'll use the **Save & Continue** button to continue.

| Grant Applicatio                  | n                                  |                              | GRANT INFORMATION                                                                                                  |    |
|-----------------------------------|------------------------------------|------------------------------|----------------------------------------------------------------------------------------------------|----|
| Saving Mothers and Child          |                                    |                              | GRANT NUMBER                                                                                                    |    |
| All fields are required unless no | oted as "optional".                |                              | GG1744555                                                                                                    |    |
| Step 1: Basic Information 🗸       |                                    |                              | status     Draft                                                                                                   |    |
| Step 2: Committee Mem             |                                    |                              |                                                                                                    |    |
|                                   |                                    |                              | LAST ACTIVITY<br>24/10/2016                                                                                        |    |
| Who will serve of sran            | t's Host committee?                |                              | AUTO-SUBMIT                                                                                                    |    |
| Name                              | Club                               | District Role                | Auto-submit is ON                                                                                                  | 0  |
| + Add Committee Members           | ✓ Notify Commit                    | ee Members                   |                                                                                                    |    |
|                                   |                                    | _                            | Save & exit application                                                                                            |    |
| Who will serve on the gran        |                                    |                              | 🕜 👼 Print application (PDF)                                                                                        |    |
| Name                              | Club                               | District Role                |                                                                                                    |    |
| + Add Committee Members           | <ul> <li>Notify Committ</li> </ul> | ee Members                   | Delete application                                                                                                 |    |
| Do any of these committee         | members have poter                 | itial conflicts of interest? | ⑦         Grant Resources           Questions about the grant process? W<br>here to help, from getting you started |    |
| ◎ No ◎ Yes                        |                                    |                              | final steps.                                                                                                    | 10 |
| Save & Continue Exit              |                                    |                              | Application Supplement for Microcred<br>Skip                                                                       | it |
|                                   |                                    |                              | Areas of Focus Policy Statements                                                                                   |    |

As you complete the steps, you'll notice that check marks appear next to them. You can click or tap the pencil to edit completed steps.

| All fields are required unless no | oted as "optional". |               |   |  |
|-----------------------------------|---------------------|---------------|---|--|
| Step 1: Basic Information 🗸       |                     |               | 1 |  |
| Step 2: Committee Member          |                     |               |   |  |
|                                   |                     |               |   |  |
| Who will serve on the gra         | nt's Host committee | ?             | 0 |  |
| Name                              | Club                | District Role |   |  |

Throughout the process, you can **Save & exit application**. You can also create a PDF of the grant application at any time using **Print application (PDF)**, or you can **Delete** the application entirely. Helpful resources are listed at the bottom of the right-hand column.

| Who will serve on the grant's | Host committee?    |                         |      |      | 0 |                                                                                                    |   |
|-------------------------------|--------------------|-------------------------|------|------|---|----------------------------------------------------------------------------------------------------|---|
| Name                          | Club               | District                | Role |      |   | AUTO-SUBMIT<br>Auto-submit is ON                                                                   | 0 |
| + Add Committee Members       | ✓ Notify Committee | ee Members              |      |      | 4 |                                                                                                    |   |
|                               |                    |                         |      |      |   | Save & exit application                                                                            |   |
| Who will serve on the grant's | International comm | ittee?                  |      |      | 0 | _                                                                                                  |   |
| Name                          | Club               | District                | Role |      |   | Print application (PDF)                                                                            |   |
| + Add Committee Members       | ✓ Notify Committe  | ee Members              |      |      |   | Delete application                                                                                 |   |
| Do any of these committee m   | embers have poten  | tial conflicts of inter | est? |      | n | 🚯 Grant Resources                                                                                  |   |
| © No ◎ Yes                    |                    |                         |      |      | _ | Questions about the grant process? We<br>here to help, from getting you started to<br>final steps. |   |
|                               |                    |                         |      |      | _ | Application Supplement for Microcredit                                                             | t |
| Save & Continue Exit          |                    |                         |      | Skip |   | Projects                                                                                           |   |

In **step 3**, briefly describe your goals in a **Project Overview**.

| Step 1: Basic Information 🗸                                                                                     | 1 |
|----------------------------------------------------------------------------------------------------|---|
| Step 2: Committee Members                                                                                       | 1 |
| Step 3: Project Overview                                                                                        |   |
| Tell us a little about your project. What are the main objectives of the project, and who will benefit from it? | 0 |
| Save & Continue Exit                                                                                            | > |

Step 4 is where you indicate the Areas of Focus that your project will work in.

| Step 4: Areas of Focus                                                                                                    |
|----------------------------------------------------------------------------------------------------|
|                                                                                                    |
| Which area of focus will this project support?         Select at least one area. Note that we'll ask you to set goals and answer questions for each area of focus you select. |
| Peace and conflict prevention/resolution                                                                                                    |
| Disease prevention and treatment                                                                                                    |
| Water and sanitation                                                                                                    |
| Maternal and child health                                                                                                    |
| Basic education and literacy                                                                                                    |
| Economic and community development                                                                                                    |
| Save & Continue Exit Skip                                                                                                    |

#### In **step 5**, outline your plan for **Measuring Success**.

| tep 5: Measuring Success                                                                                                    |                                                                                |                      |                             |                  |      |
|----------------------------------------------------------------------------------------------------|--------------------------------------------------------------------------------|----------------------|-----------------------------|------------------|------|
|                                                                                                    |                                                                                |                      |                             |                  |      |
| /IATERNAL & CHILD HEALTH                                                                                                    |                                                                                |                      |                             |                  |      |
| Which goals of this area of focus wi<br>elect all that apply. We'll ask you questions<br>cal.                                                | 2 I 2 II                                                                       | nd at the end of the | e project, you'll report on | your results for | each |
| Reducing the mortality and morbid                                                                                                    | lity rate for children under t                                                 | the age of five      |                             |                  |      |
| Reducing the maternal mortality a                                                                                                    | nd morbidity rate                                                              |                      |                             |                  |      |
| Improving access to essential med                                                                                                    | ical services, trained comm                                                    | unity health lead    | ers and health care pro     | viders for       |      |
| <ul> <li>mothers and their children</li> <li>Supporting studies for career-mind</li> </ul>                                                   |                                                                                | maternal and ch      | ild health                  |                  |      |
| mothers and their children                                                                                                    | led professionals related to<br>s impact? Find tips and in                     |                      |                             | lts in           | 0    |
| mothers and their children  Supporting studies for career-mind tow will you measure your project's                                           | led professionals related to<br>s impact? Find tips and in                     |                      |                             | lts in           | Ć    |
| mothers and their children  Supporting studies for career-mine Now will you measure your project? The Global Grant Monitoring and Evaluation | led professionals related to<br>s impact? Find tips and in<br>Plan Supplement. | formation on h       | now to measure resu         | lts in           | 6    |

In step 6, add the Location and Dates of the project.

| Step 6: Location and Dat  | es         |                   |
|---------------------------|------------|-------------------|
|                           |            |                   |
| HUMANITARIAN PRO          | JECT       |                   |
| Where will your project t | ake place? |                   |
| City or town              |            | Province or state |
| Conakry                   |            |                   |
| Country                   |            |                   |
| Guinea                    |            | •                 |
| When will your project ta | ake place? |                   |
| Start date                | End date   |                   |
| 02/01/2017                | 29/12/2017 |                   |

In **step** 7, list other project **Participants**, including any cooperating organizations, additional partners, volunteer travelers, and sponsoring clubs or districts.

| Step 7: Participants   |                                         |          |    |
|------------------------|-----------------------------------------|----------|----|
|                        |                                         |          |    |
| COOPERATING ORG        | GANIZATIONS <i>(OPTIONAL)</i>           |          | 0  |
| Name                   | Website                                 | Location |    |
| + Add Organization     |                                         |          |    |
| PARTNERS(OPTIONA       | AL)                                     |          |    |
| List any other partner | rs that will participate in this projec | t.       | 0  |
|                        |                                         |          |    |
|                        |                                         |          |    |
|                        |                                         |          | 1  |
| VOLUNTEER TRAVE        | LERS <i>(OPTIONAL)</i>                  |          | 0  |
| Name                   | Email                                   |          |    |
| + Add Traveler         |                                         |          |    |
| ROTARIAN PARTICI       | PANTS                                   |          |    |
| Describe the role that | t host Rotarians will have in this pro  | ject.    |    |
|                        |                                         |          |    |
|                        |                                         |          |    |
|                        |                                         |          |    |
|                        |                                         |          | // |

**Step 8** asks about your project **Budget**. Enter the local currency and exchange rate, list budget items, and upload supporting documents.

| Step | o 8: Budget     |                                                         |                                                        |                          |               |     |
|------|-----------------|---------------------------------------------------------|--------------------------------------------------------|--------------------------|---------------|-----|
|      |                 | y <b>are you using in you</b><br>ect should be what you | r project's budget?<br>use for a majority of the proje | ct's expenses.           |               | 0   |
| L    | ocal Currency   |                                                         | U.S. dollar (USD) exch                                 | ange rate                |               |     |
| (    | SNF             |                                                         | • 0.000                                                |                          |               |     |
| List | -               |                                                         | mber that the project's total b                        | oudget must equal its to | otal funding, | (2) |
| #    | Category        | Description                                             | Supplier                                               | Cost in GNF              | Cost in USD   |     |
| +    | Add budget item |                                                         |                                                        |                          |               |     |
|      |                 |                                                         | Total budget:                                          | 0                        | 0             |     |

#### In **step 9**, explain your project **Funding**.

| Ste | p 9: Funding                |                   |                                                              |          |                      |      |
|-----|-----------------------------|-------------------|--------------------------------------------------------------|----------|----------------------|------|
|     |                             | 5,7               | r your project. We'll use<br>1 match from the World          |          | on you enter her     | e 💿  |
| #   | Source                      | Details           | Amount (USD)                                                 | Support* | Total                |      |
| +   | Add funding source          |                   |                                                              |          |                      |      |
|     | , ,                         |                   | receive Paul Harris Fellow reco<br>ke to use on this project |          | the additional exper | 15e. |
|     | ou may request up to<br>nd. | 0.00 USD from the | World                                                        |          |                      |      |
| Fur | nding summary               |                   |                                                              |          |                      | 0    |
|     |                             |                   |                                                              |          |                      |      |

In **step 10**, **Sustainability**, you explain each step of the project's implementation, how the project responds to community needs, and what makes the project activities sustainable. You also answer a few more questions about the project budget.

| Step 10: Sust | ainability       |                                                                                                    |
|---------------|------------------|----------------------------------------------------------------------------------------------------|
| HUMANITAR     | Project implem   | entation                                                                                                    |
| Project plan  |                  |                                                                                                    |
|               | Summarize ea     | BUDGET                                                                                                    |
| Describe the  | # Activity       | Will you purchase budget items from local vendors?                                                                                      |
|               | + Add Activity   | ◎ Yes ◎ No                                                                                                    |
|               | Describe how     | Did you use competitive bidding to select vendors?                                                                                      |
| How did yo    |                  | ◎ Yes ◎ No                                                                                                    |
|               |                  | Do your budget items align with the local community's technology standards?                                                             |
|               | Does your pro    | ◎ Yes ◎ No                                                                                                    |
| How were r    | © Yes ○ N        |                                                                                                    |
|               | Will the project | Describe how community members will maintain the equipment after grant-funded activities conclude. Will replacement parts be available? |
|               | © Yes ○ N        |                                                                                                    |
| How were c    |                  |                                                                                                    |
|               | How were the     | After the project is completed, who will own the items purchased by grant funds? No items may be owned by a Rotary club or member.      |
| l             |                  |                                                                                                    |
|               |                  |                                                                                                    |

Once you've completed steps 1-10, you're ready to finalize and submit your application. In **step 11** you **Review and Lock** your application. Check each answer you've given to make sure all of the information is accurate. You may find it helpful to print the full application. After you review the grant application, lock it. This will change its status from "Draft" to "Authorizations Required" and make it read-only — you won't be able to make changes. Only the primary contact can lock the application.

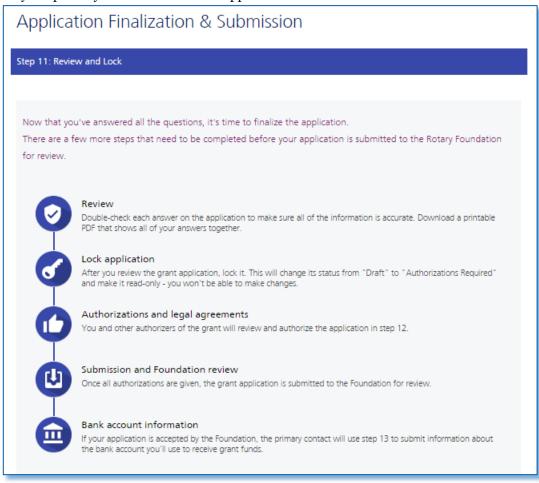

In **step 12**, **Authorizations**, the primary contacts, club presidents, and the district Rotary Foundation committee chairs authorize the application. District and club leaders who need to authorize the application will receive an email asking them to do so. Once your application is authorized, it cannot be changed without contacting Rotary staff.

| Step 12: Authorizations                                                                                                    |  |
|----------------------------------------------------------------------------------------------------|--|
| YOUR AUTHORIZATIONS & LEGAL AGREEMENTS<br>Getting your grant application authorized is the last step before submitting it to The Rotary Foundation. Review the<br>information that has been entered in each step and then give your authorization below. Depending on your role, you may need<br>to authorize the application more than once.<br>When you locked the application in step 11, an email was sent to club or district leaders who also need to authorize your<br>application. In this step, you can see which of them have done so. |  |
| Authorize Application 💿                                                                                                    |  |
| Application Authorization                                                                                                    |  |
| By submitting this global grant application, we agree to the following:                                                                                                    |  |

As soon as all authorizations have been completed, the application is submitted to The Rotary Foundation for review.

## Applying for a District Grant

#### To start a district grant application, go to Apply for a Grant.

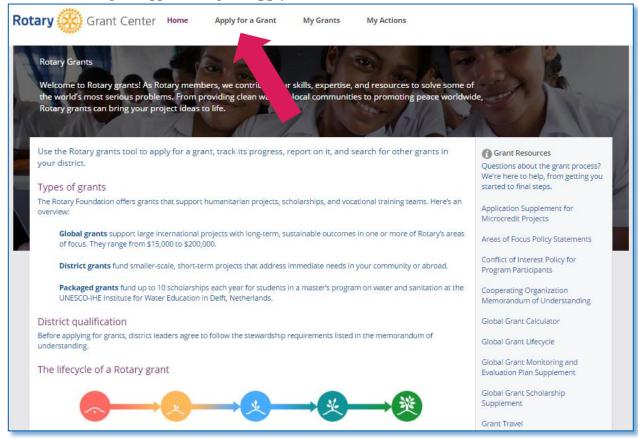

Only district leaders can apply for district grants. If you're not currently serving as a district leader, the district grant option won't be available under **Choose the type of grant you're applying for**. If it is, choose **District Grant** from the list at the bottom of the page and click or tap **Let's begin!** 

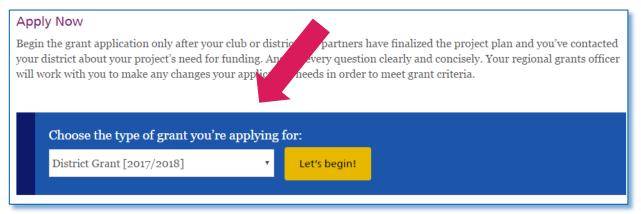

In the **Spending Plan** tab, click or tap **Add Activity** to start detailing your spending plan.

| District Grant Applicati                                                                                                    | on                                           |                                               |
|----------------------------------------------------------------------------------------------------|----------------------------------------------|-----------------------------------------------|
| Spending Plan                                                                                                    | Bank Account                                 | Authorizations                                |
| Complete the spending plan table and detail the administrative expenses and up to 20% can be a Click "Save & Extended to bottom of any Maximum generation and the second second s | allocated for contingencies.                 |                                               |
| No. Distric Activity type                                                                                                    | Activity description Activity loca<br>Spendi | tion Planned amount (USD)<br>ng plan total: o |
| Add Activity Export to Excel                                                                                                    |                                              |                                               |
| Save & Exit                                                                                                    | Messages                                     | Save                                          |

For each activity, provide the sponsoring club or district, the activity type, a description, the location, and the cost of the activity. Once you've added all of the information, click or tap **Save**. Do this for each activity in the spending plan.

| District Gra                                 | ant Application                                                                       |             |
|----------------------------------------------|---------------------------------------------------------------------------------------|-------------|
|                                              | Edit line item                                                                        |             |
| Spending Pla<br>Complete the<br>administrati | No. 2<br>District/ClubPlease Select  Activity typePlease Select  Activity description | ant can be  |
| Click<br>Maximui<br>No. Distric              | Activity<br>locationPlease Select  Planned<br>amount o (USD)                          | .ount (USE  |
| 1: Andov<br>Add Activity                     | Save     Delete     Cancel       Spending plan total:                                 | 8690<br>869 |

In the **Bank Account** tab, choose the country where the district's bank account is located.

| Course l'este Distant                                       |                                                                 | Deal Assessed                                                                                                    | And a dealers                                                                                                    |
|-------------------------------------------------------------|-----------------------------------------------------------------|----------------------------------------------------------------------------------------------------|----------------------------------------------------------------------------------------------------|
| Spending Plan                                               |                                                                 | Bank Account                                                                                                    | Authorizations                                                                                                   |
|                                                             |                                                                 |                                                                                                    |                                                                                                    |
| Click "Save & Exi                                           | it" at the bottom of any tak                                    | to save your progress and return to the application                                                                  | on later.                                                                                                    |
| Location of the bank                                        |                                                                 |                                                                                                    |                                                                                                    |
| account:                                                    | Please Select                                                   | v                                                                                                    |                                                                                                    |
|                                                             |                                                                 |                                                                                                    |                                                                                                    |
| Pay to:                                                     | District                                                        | Ŧ                                                                                                    |                                                                                                    |
| Identify two Rotarians from<br>bank account signatories for | your district who will serve as<br>this grant. Rotarians who do | s the signatories for this account. These individuals will<br>not have a valid email address listed in Rotary's memb | receive an email notification that they have been added as<br>pership records will not appear in search results. |
| Account Signatories                                         |                                                                 |                                                                                                    |                                                                                                    |
| No.                                                         | Name                                                            | Club                                                                                                    |                                                                                                    |
| 1                                                           |                                                                 | Add                                                                                                    |                                                                                                    |
| 2                                                           |                                                                 | Add                                                                                                    |                                                                                                    |
|                                                             |                                                                 |                                                                                                    |                                                                                                    |
| Save & Exit                                                 |                                                                 | Messages                                                                                                    | Save                                                                                                    |

When you set the location of the bank account, additional lines will appear. Complete all requested information about the bank account.

| Spending Plan                    |                              | Bank Account                                        | Authorizations |
|----------------------------------|------------------------------|-----------------------------------------------------|----------------|
| Click "Save & Ex                 | it" at the bottom of any tab | b to save your progress and return to the applicati | on later.      |
| Location of the bank<br>account: | United States                |                                                     |                |
| Payment currency:                | USD                          |                                                     |                |
| Payment method:                  | Automated Clearing Ho        | use (AC 🔻                                           |                |
| Pay to:                          | District                     | T                                                   |                |
| Bank account name:               |                              |                                                     |                |
| Bank account number:             |                              |                                                     |                |
| Account type:                    |                              | Ŧ                                                   |                |
| ABA routing number:              |                              |                                                     |                |
| Bank name:                       |                              |                                                     |                |
| Bank address (line 1):           |                              |                                                     |                |

Use the **Add** button to designate two Rotarians from your district who will serve as signatories for the bank account.

| Bank address (line 1):                                        |                                                                                        |                                                                   |                                                                                           |                                           |
|---------------------------------------------------------------|----------------------------------------------------------------------------------------|-------------------------------------------------------------------|-------------------------------------------------------------------------------------------|-------------------------------------------|
| Bank address (line 2):                                        |                                                                                        |                                                                   |                                                                                           |                                           |
| Bank address (line 3):                                        |                                                                                        |                                                                   |                                                                                           |                                           |
| Bank city:                                                    |                                                                                        |                                                                   |                                                                                           |                                           |
| Bank state:                                                   |                                                                                        |                                                                   |                                                                                           |                                           |
| Bank postal:                                                  |                                                                                        |                                                                   |                                                                                           |                                           |
| Identify two Rotarians from y<br>bank account signatories for | your district who will serve as the signato<br>this grant. Rotarians who do not have a | ories for this account. These iv<br>valid email address listed in | Is will receive an email notification that t<br>s membership records will not appear in s | they have been added as<br>earch results. |
| Account Signatories                                           |                                                                                        |                                                                   |                                                                                           |                                           |
| No.                                                           | Name Club                                                                              |                                                                   | •                                                                                         |                                           |
| 1                                                             |                                                                                        | Add                                                               |                                                                                           |                                           |
| 2                                                             |                                                                                        | Add                                                               |                                                                                           |                                           |
|                                                               |                                                                                        |                                                                   |                                                                                           |                                           |
| Save & Exit                                                   |                                                                                        | Messages                                                          |                                                                                           | Save                                      |

Provide information about both bank account signatories. You can search for their names by entering the club name and clicking or tapping **Search**.

|        | Find and select signator | гу                              |   |
|--------|--------------------------|---------------------------------|---|
|        |                          | ow to search for an individual. | * |
| ary In | Member ID                |                                 |   |
| ary m  | First Name               |                                 |   |
|        | Family Name              |                                 |   |
|        | Club                     | Amesbury 🔻                      |   |
|        |                          | Search Clear Cancel             | - |
|        | 4                        |                                 | • |
|        |                          |                                 |   |
|        |                          |                                 |   |
|        |                          |                                 |   |

In the **Authorizations** tab, accept the terms of the grant agreement and authorize the grant application. A red error message will appear if any information is missing or incorrect.

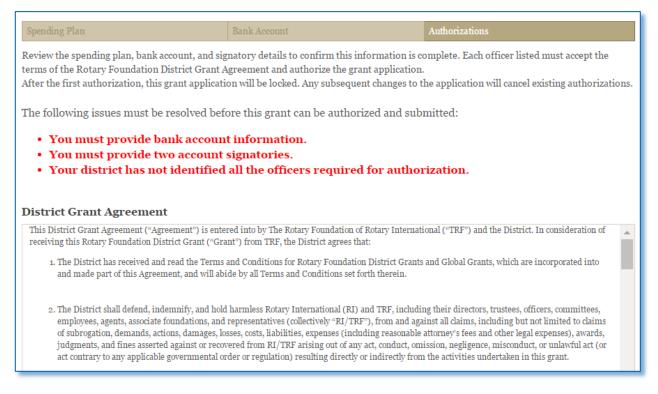

Check the box to authorize the application, and click or tap **Save & Exit**. When you authorize the application, an email notification will be sent to the other district leaders whose authorizations are required.

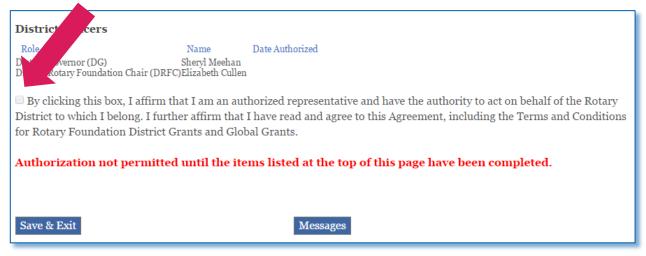